个人用户实名认证后,可对资产转让动态报价项目进行意向受让申请。具体如下:

第一步: 在北交所网站( www.cbex.com.cn )或北交互联网站(otc.cbex.com )项目列表中选择项目进入详 情 页,点击【意向受让申请】。

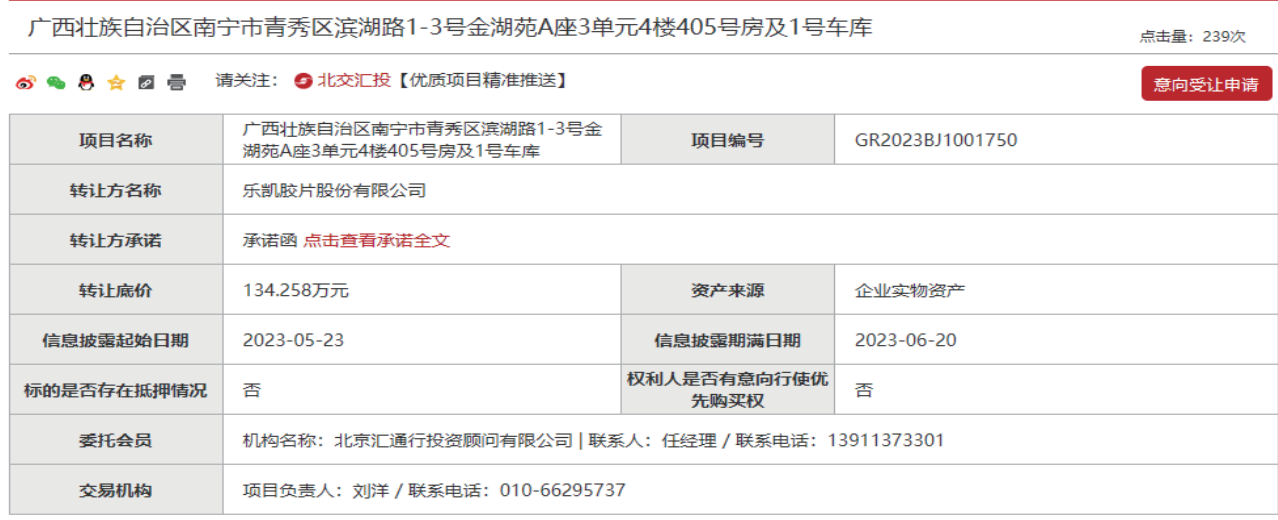

广西壮族自治区南宁市青秀区滨湖路1-3号金湖苑A座3单元4楼405号房及1号车库

点击量: 55

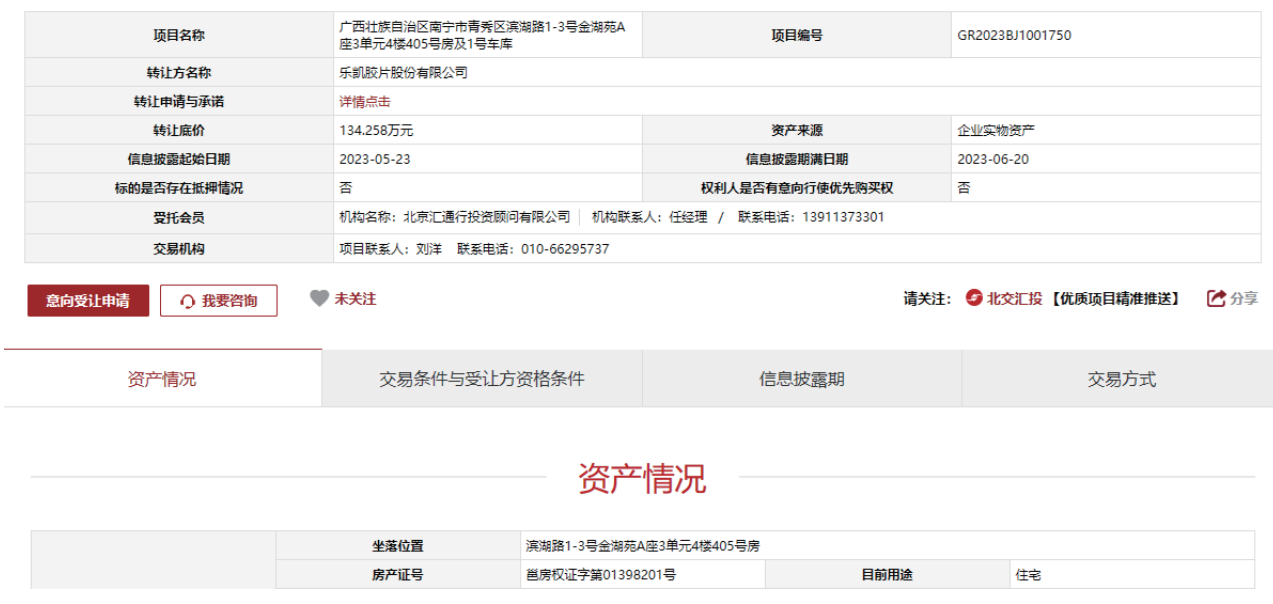

第二步:填写意向受让申请,若有交易服务会员,需输入交易服务会员编号,点击【确认基本信息】,然后 点击【下一步】(若有交易服务会员需手动获取验证码并联系会员提供短信验证码,输入后点击【确定】)。

#### 意向受让申请

广西壮族自治区南宁市青秀区滨湖路1-3号金湖苑A座3单元4楼405号房及1号车库

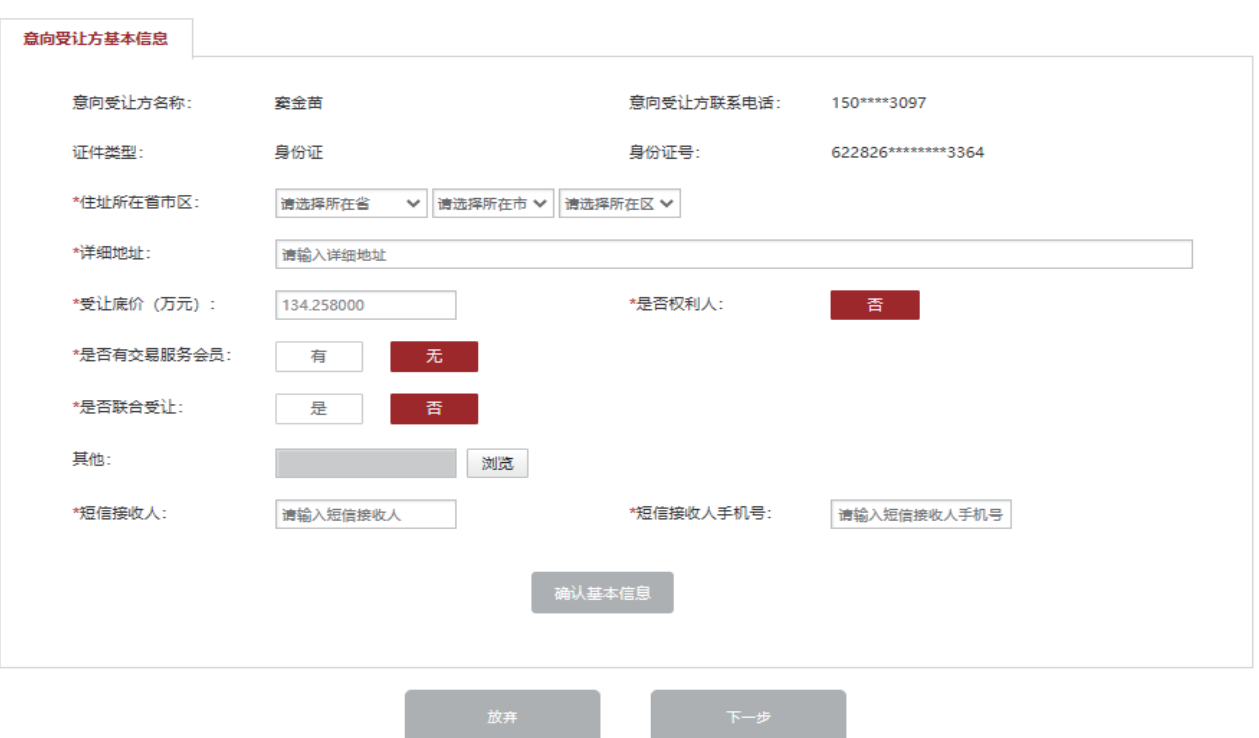

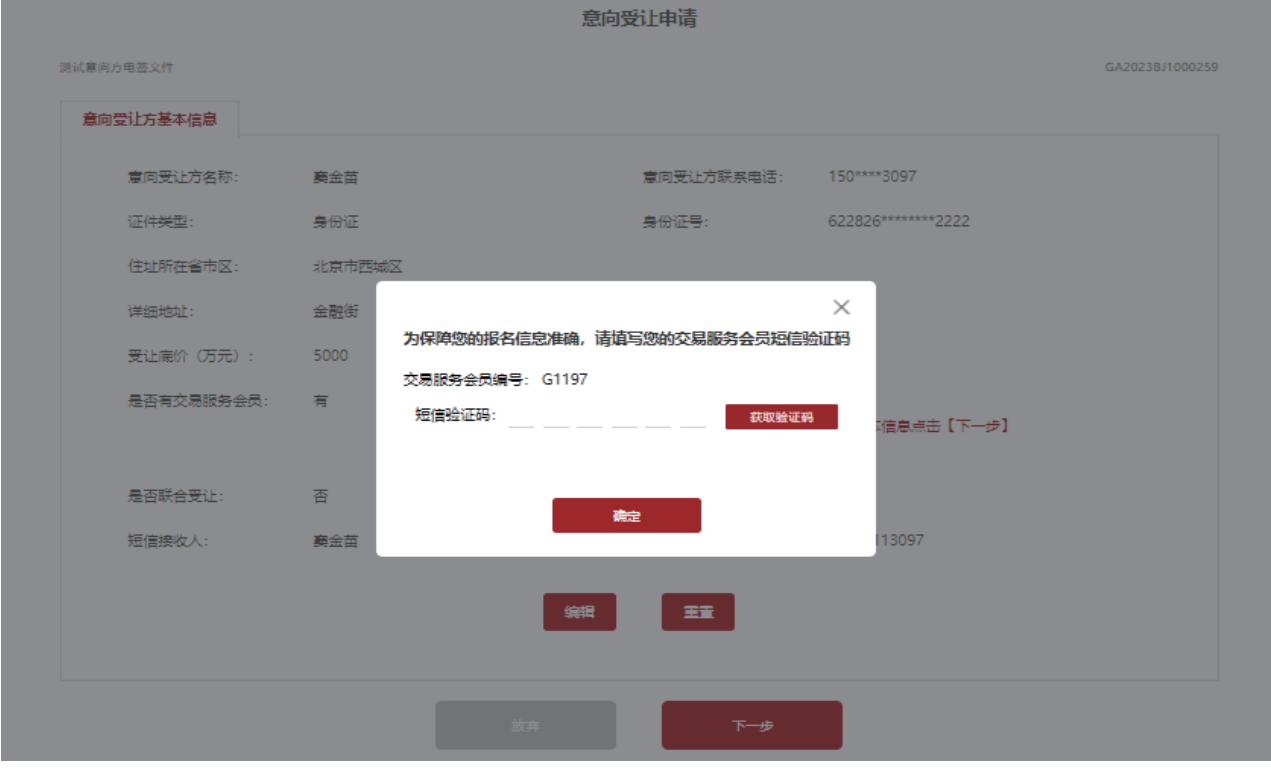

GR2023BJ1001750

第三步:若是联合体申报,需上传联合受让协议并补充联合体信息,联合体成员必须为北交互联实名认证用 户(输入证件号码点击其他空白处,点击【保存成员信息】,手动【获取验证码】输入点击【确定】),新增完成 后点击【下一步】。

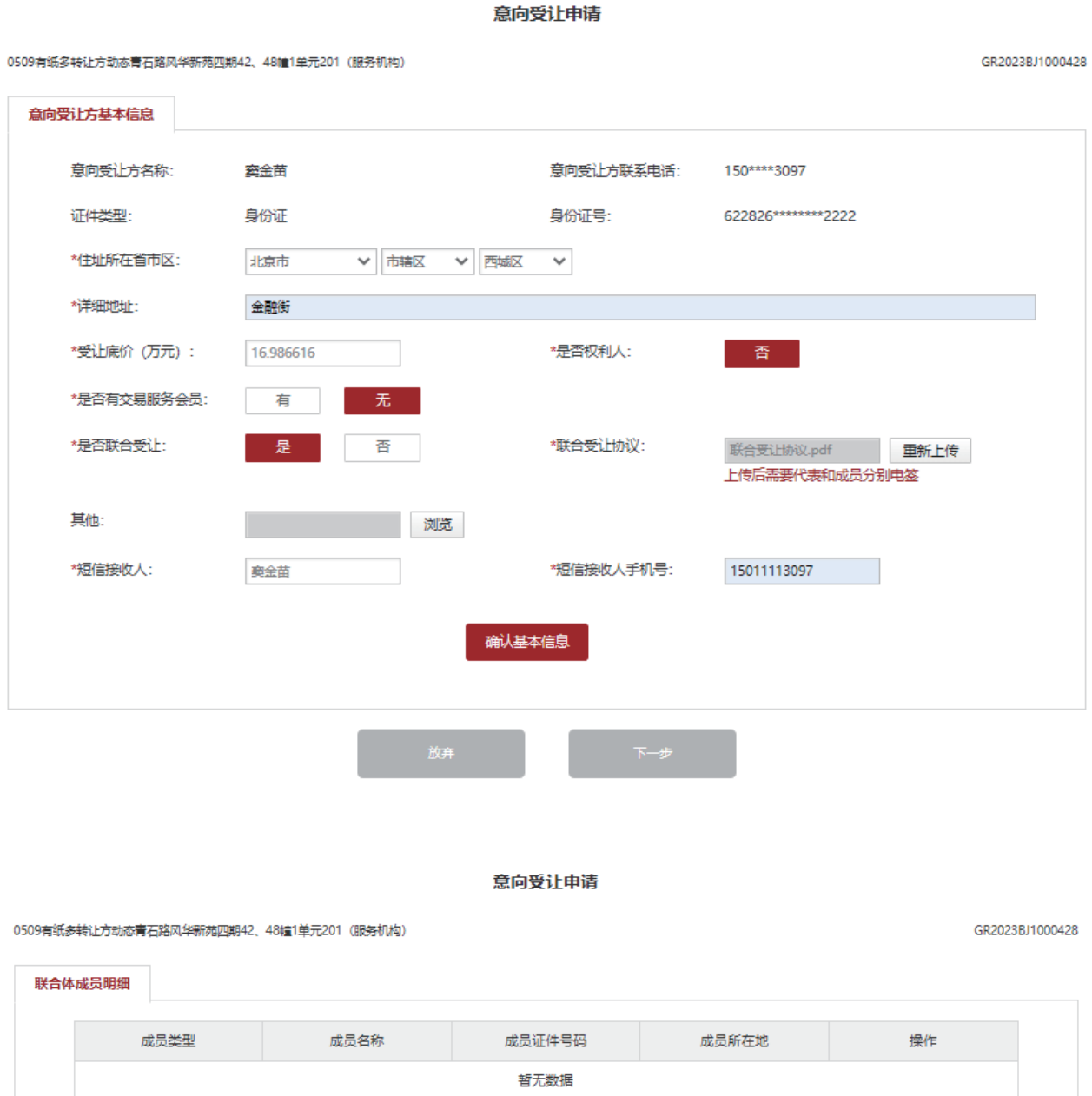

联合体名称: 新增自然人 十 新增法人或其他经济组织 十

 $\overline{\mathbb{F}}\mathbb{H} \mathbb{B}$ 

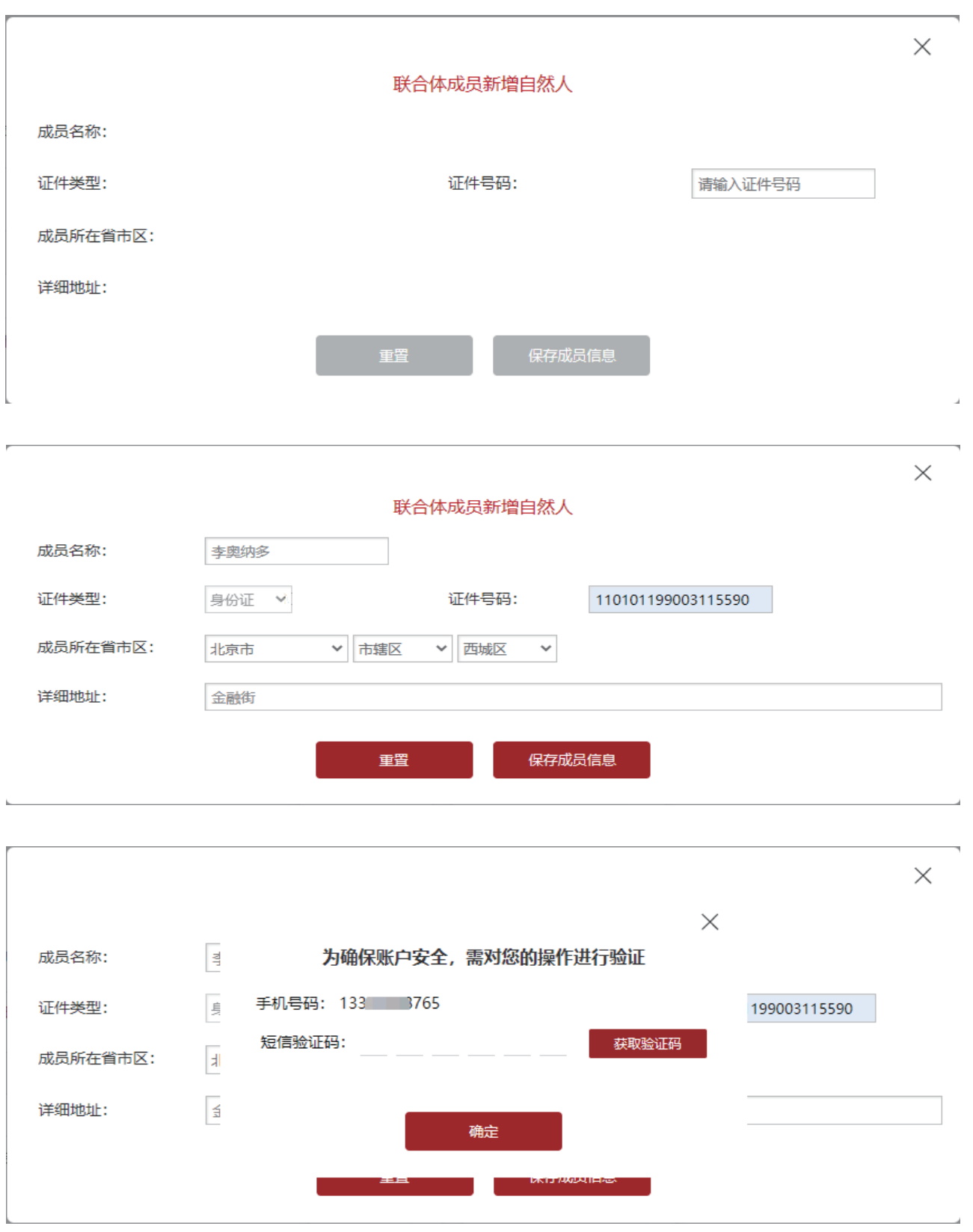

意向受让申请

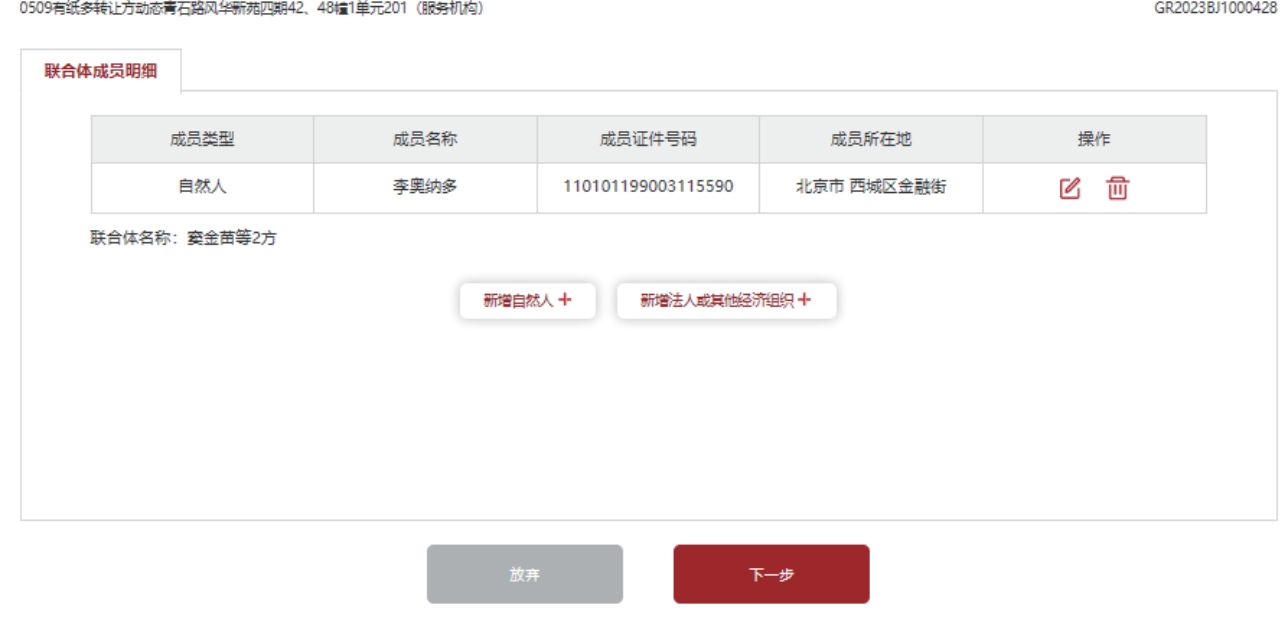

第四步:若非联合体申报,点击【确认基本信息】,再点击【下一步】。

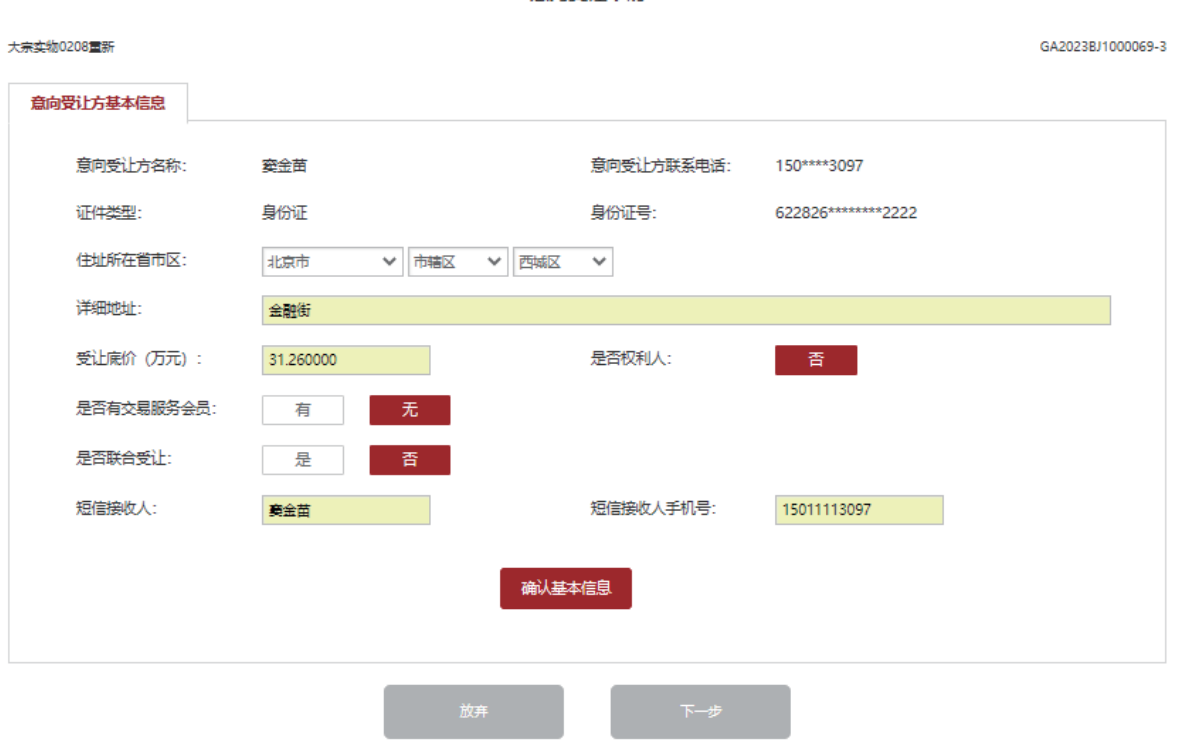

意向受让申请

 第五步:阅读《动态报价承诺函》和《实物资产转让动态报价须知》,如果项目存在其他电签文件,您需 要下载文件阅读。每页都需点击【已阅读并同意以上协议】,然后【获取验证码】并输入点击【确定】。

#### 请阅读以下协议

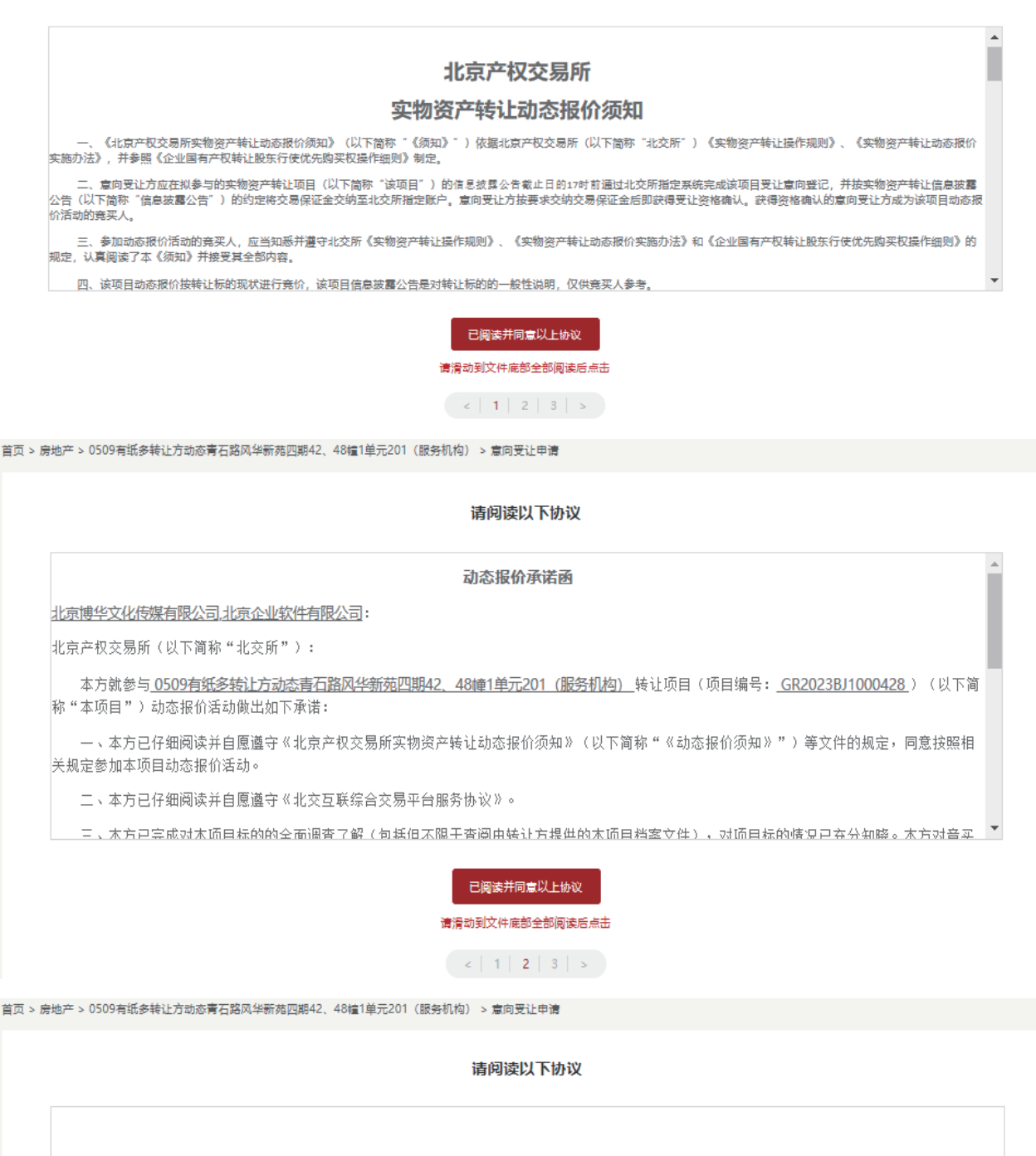

○ 实物资产交易合同.pdf

○ 0509有纸多转让方动态青石路风华新苑四期42、48幢1单元201 (服务机构) 联合受让协议.pdf

请阅读并勾选对应协议后点击

 $\left\| \begin{array}{c|c|c|c|c} z & 1 & 2 & 3 & s \\ \hline \end{array} \right\|$ 

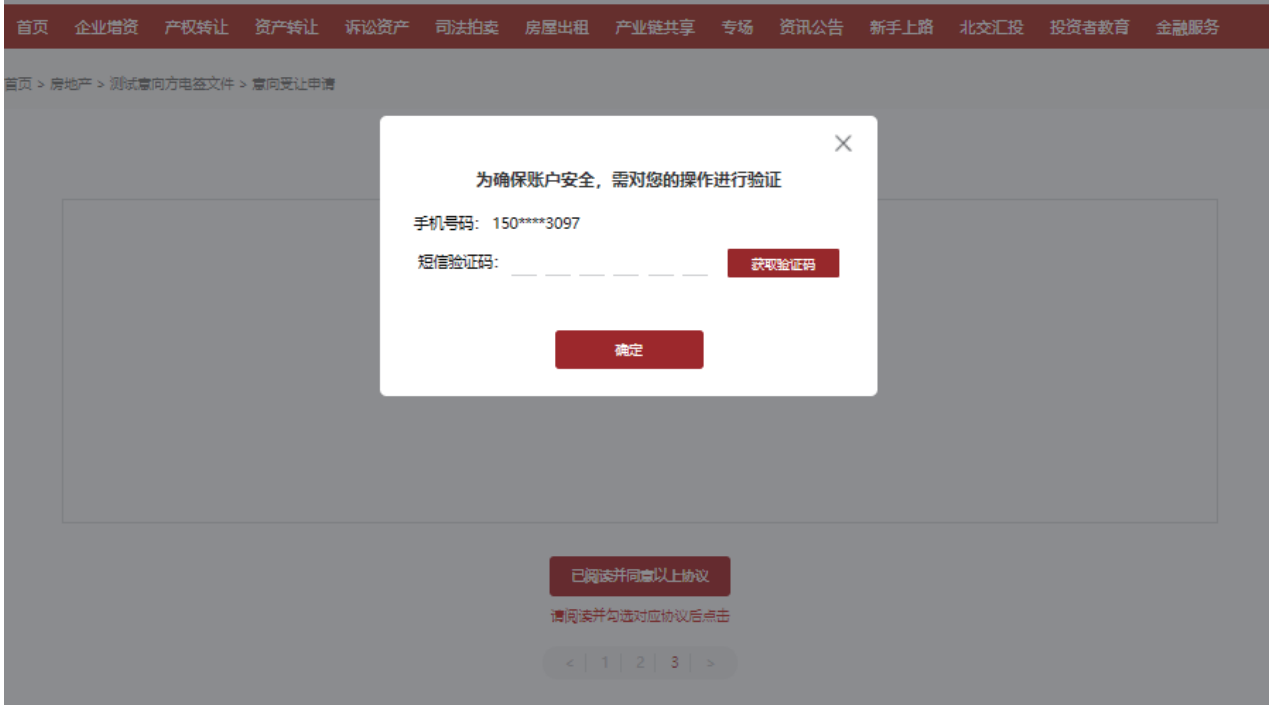

第六步:若是联合体申报,联合体代表电签完成后,联合体成员会收到联合受让协议待电签提醒短信,请联 合体成员登录北交互联后个人中心-资产转让/房地产点击对应项目后【电签联合受让协议】,然后【获取验证 码】并输入后点击【确定】完成电签。

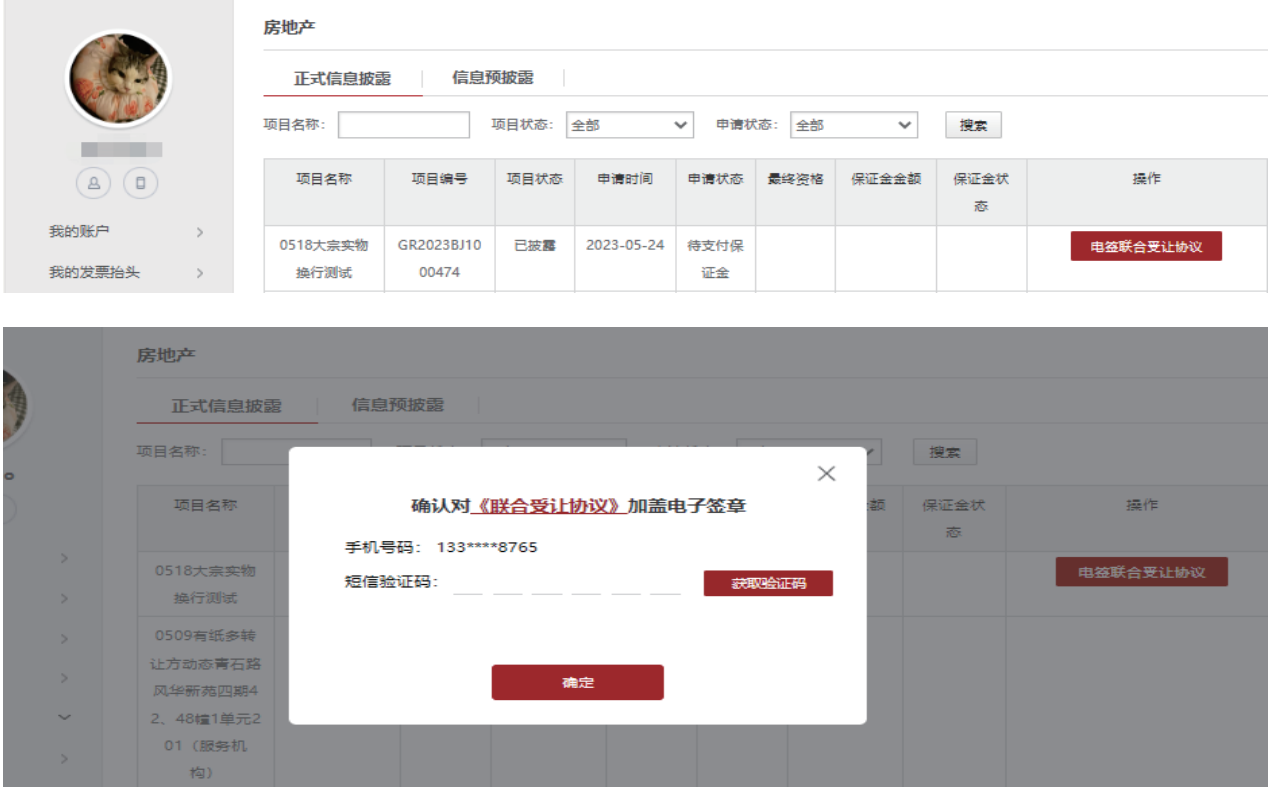

第七步: 非人工审核的意向受让方报名成功后, 系统提示: "意向受让申请提交成功", 需根据短信提示 及时交纳保证金。

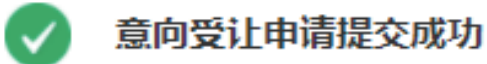

1.保证金支付短信已发送至您的联系人手机号,请及时交纳保证金!

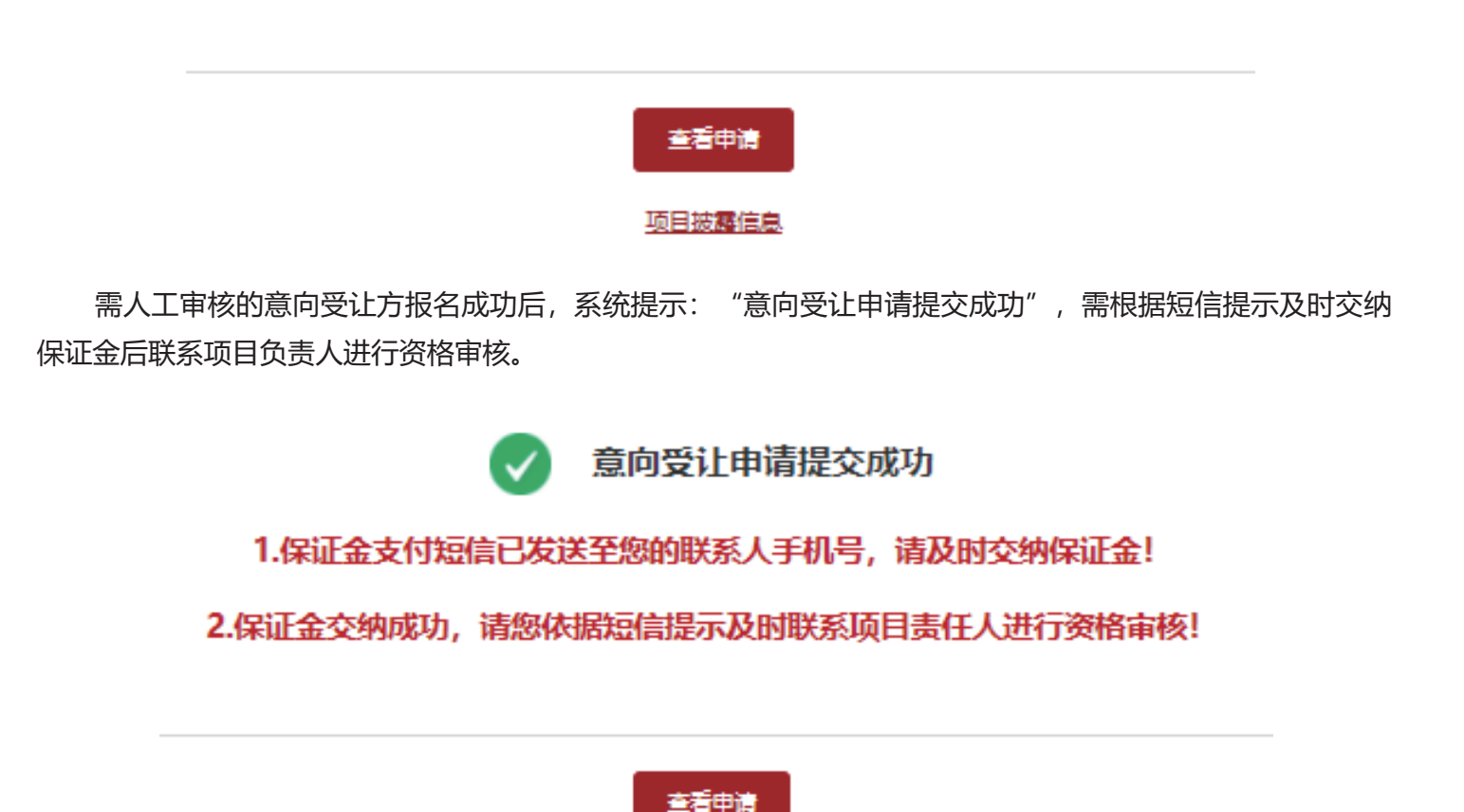

第八步:点击【查看申请】,或个人中心-房地产/资产转让找到项目并点击对应【项目文件】可查看和下 载《意向受让申请电签文件》。

项目披露信息

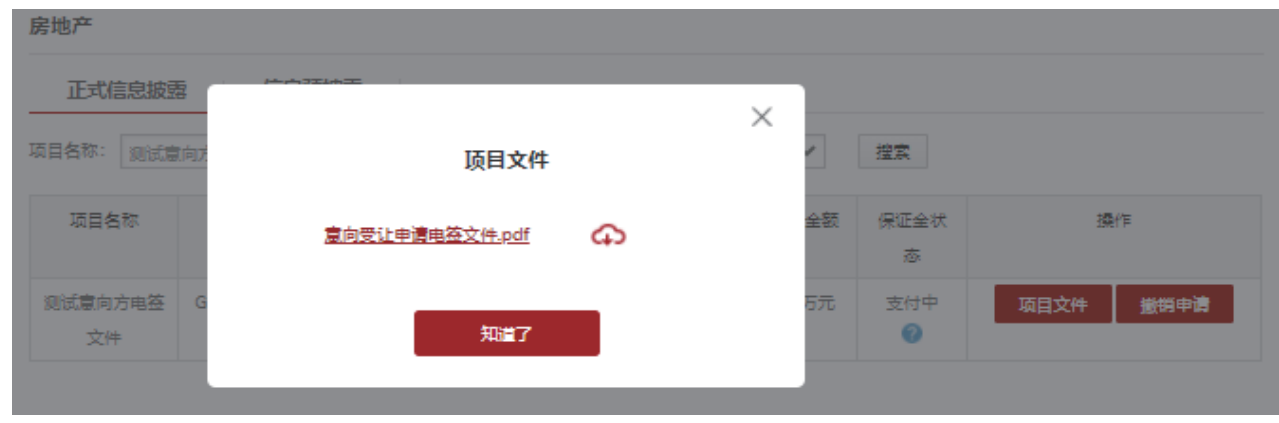